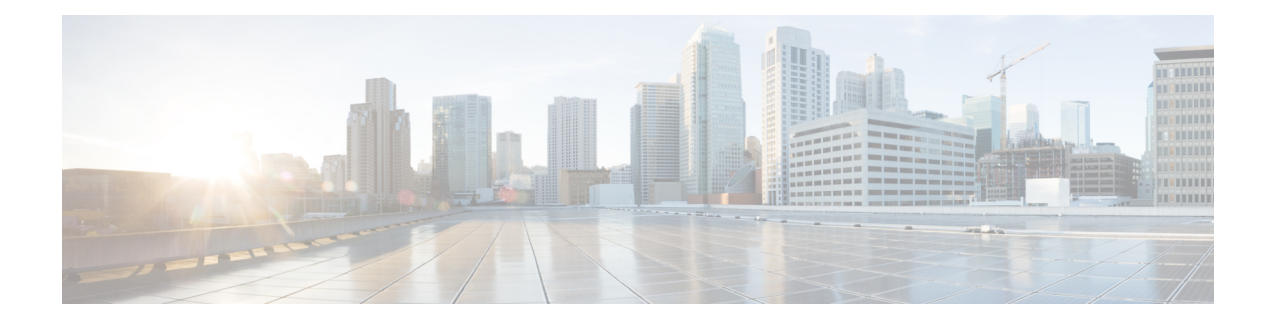

# **OpenConfig Support for NCS1K14-2.4T-K9 Card**

The NCS1K14-2.4T-K9 card is a single slot line card. The card is equipped with six QSFPDD and two CIM-8 ports. This chapter briefs the detail configurations, client and trunk optics, supported OpenConfig models for the NCS1K14-2.4T-K9 card.

- [Overview,](#page-0-0) on page 1
- Supported Operational modes, Optics, and [OpenConfig](#page-0-1) Models, on page 1
- Extended Terminal Device [Configuration](#page-2-0) for Baud Rate, on page 3
- Extended [Transceiver](#page-4-0) Model, on page 5
- Client [Configuration](#page-5-0) Details, on page 6
- Sample [Configurations,](#page-6-0) on page 7

### <span id="page-0-0"></span>**Overview**

The NCS1K14-2.4T-K9 card is a single slot line card. The card is equipped with six QSFPDD and two CIM-8 ports. You can configure six QSFPDD ports as client and two CIM-8 as trunk.

The NCS1K14-2.4T-K9 card supports both transponder (TXP) and muxponder(MXP) configuration and they can coexist on the same line card.

### <span id="page-0-1"></span>**Supported Operational modes, Optics, and OpenConfig Models**

The NCS1K14-2.4T-K9 card supports the following Operational modes, client and trunk optics, and OpenConfig models:

#### **Operational Modes**

The following table provides information for Operational modes, config in SliceMode, Slice 0 Client, and Slice 1 Client:

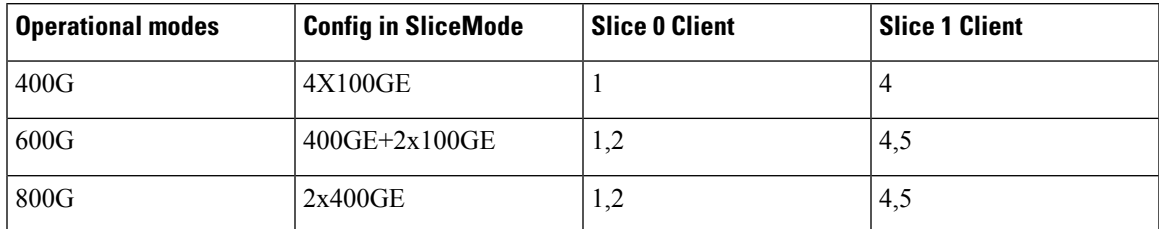

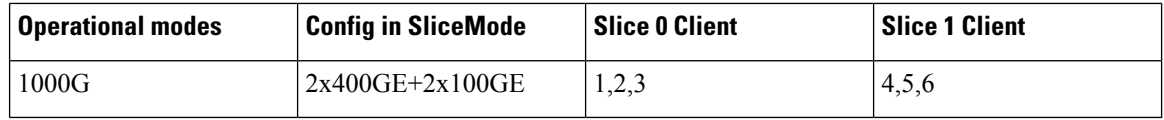

### **Client Optics**

The following table provides information about PIDs, and related interface, transmit power, transmit wavelength, fiber type, fiber connector, and distance support:

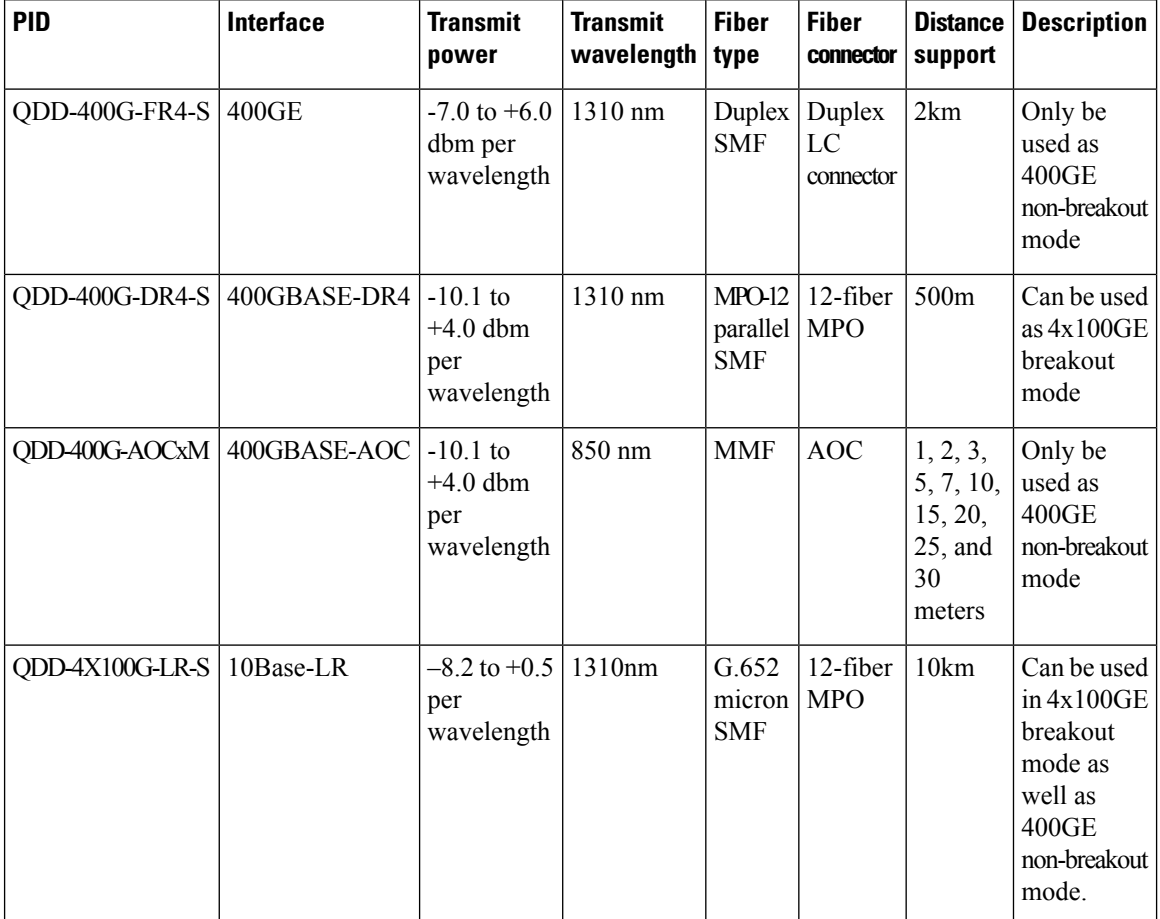

#### **Trunk Optics**

**Note** The transceiver name appears in the new format "Optics *rack*/*slot*/*instance*/*port*" from release 7.11.1.

The following table provides information for PIDs, it's related payloads, trunk ports, and inventory details:

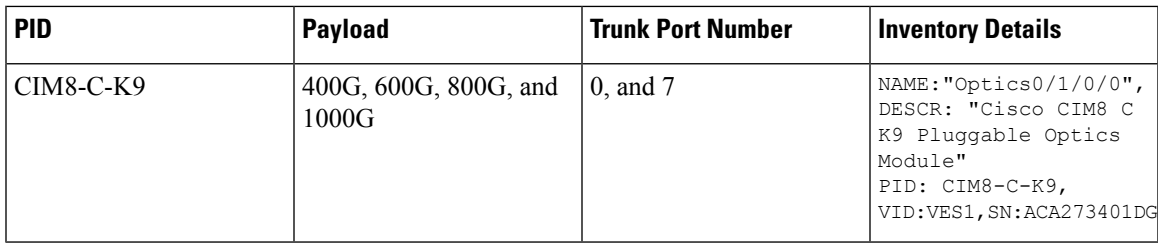

### **OpenConfig Models**

The NCS1K14-2.4T-K9 card supports the following OpenConfig models:

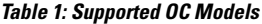

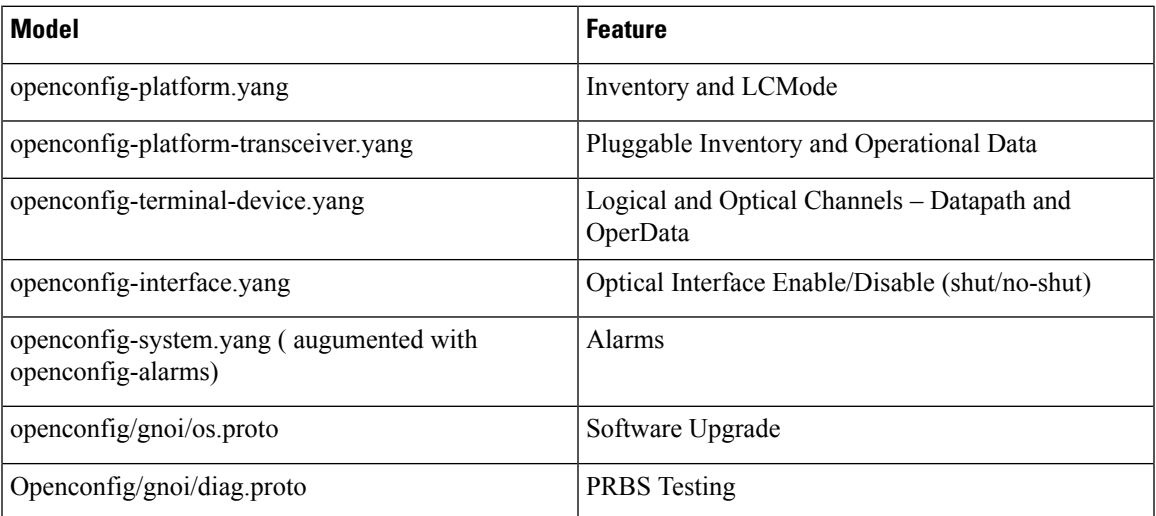

### <span id="page-2-0"></span>**Extended Terminal Device Configuration for Baud Rate**

The following table provides standard operational-modes for configuring the baud rate:

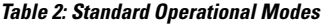

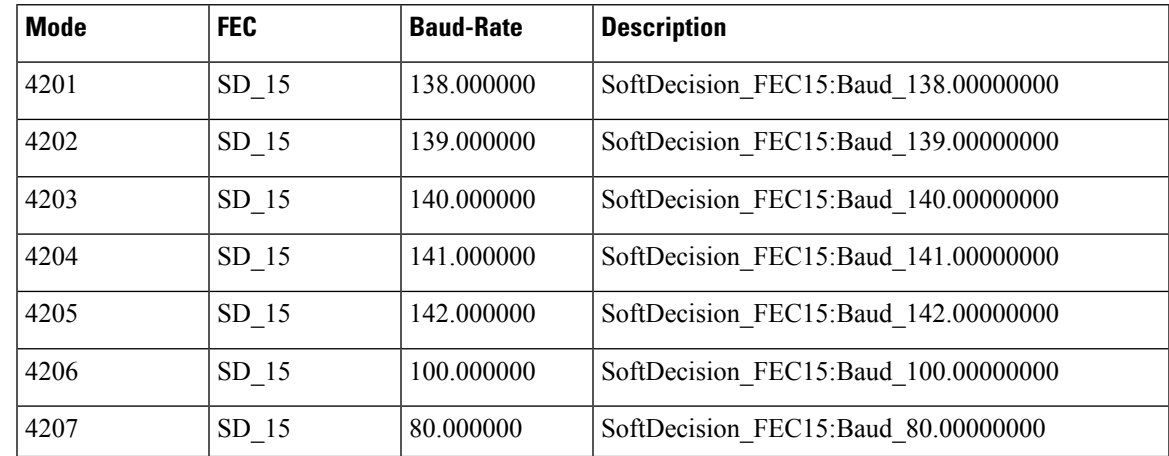

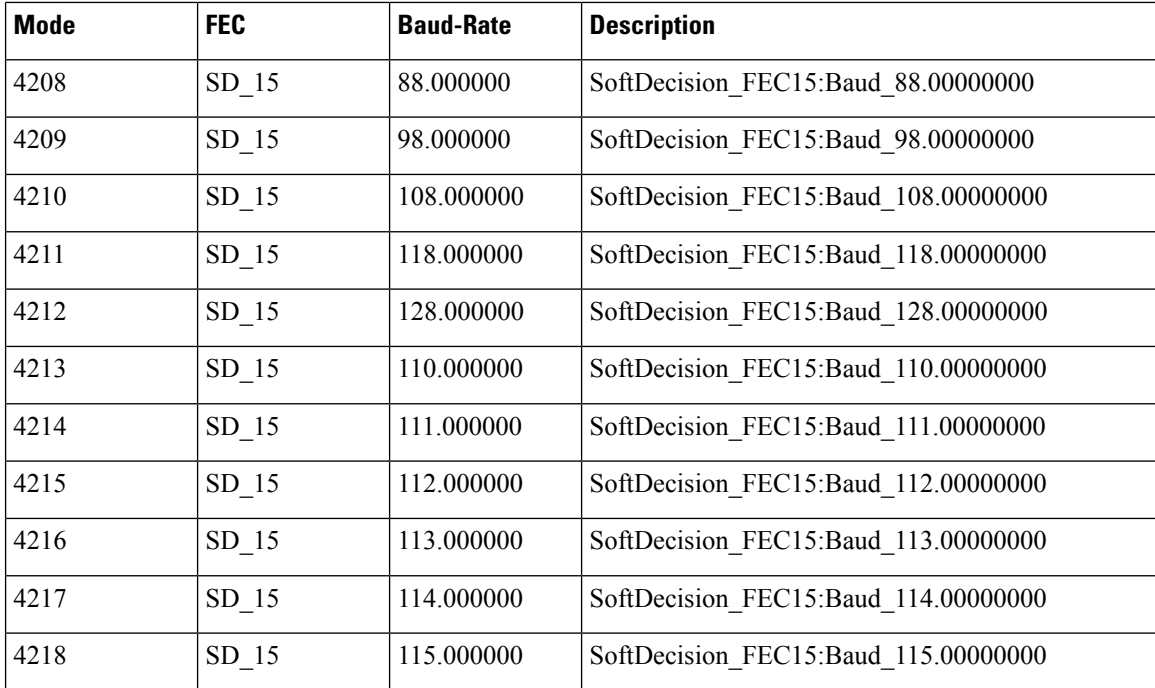

You can use the **extended terminal-device baud rate** to set a new baud rate value compared to the value provided in the **Standard Operational Mode** table.

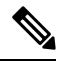

The Optical Channel name appears in the new format "OpticalChannel *rack*/*slot*/*instance*/*port*" from release 7.11.1. **Note**

#### **Sample Configuration**

```
----------------------------------
Edit config baud-rate
----------------------------------
<edit-config>
  <target>
    <candidate/>
  </target>
  <config>
    <components xmlns="http://openconfig.net/yang/platform">
      <component>
        <name>OpticalChannel0/0/0/0</name>
        <optical-channel xmlns="http://openconfig.net/yang/terminal-device">
        <extended
xmlns="http://cisco.com/ns/yang/Cisco-IOS-XR-openconfig-terminal-device-ext">
            <config>
             <baud-rate>15.1234567</baud-rate>
            </config>
       </extended>
      </optical-channel>
     </component>
   </components>
  </config>
</edit-config>
```
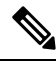

**Note** If both the operating mode and extended baud rate exist, the line card employs the extended baud rate value.

### <span id="page-4-0"></span>**Extended Transceiver Model**

The extended transceiver model provides you with the Forward Error Correction (FEC) information for individual physical-channels.

#### **Sample Configuration:**

```
"Optics0/1/0/8": {
          "openconfig-platform-transceiver:transceiver": {
            "physical-channels": {
              "channel": {
                "1": {
                  "state": {
                    "index": 1,
                    "input-power": {
                      "avg": 1.64,
                      "instant": 1.6,
                      "interval": 10000000000,
                      "max": 1.72,
                      "max-time": 1649788692425519767,
                      "min": 1.59,
                      "min-time": 1649788694425593293
                    },
                    "laser-bias-current": {
                      "avg": 800,
                      "instant": 800,
                      "interval": 10000000000,
                      "max": 800,
                      "max-time": 1649788690426089532,
                      "min": 800,
                      "min-time": 1649788690426089532
                    },
                    "output-frequency": 228849200,
                    "output-power": {
                      "avg": 1.62,
                      "instant": 1.61,
                      "interval": 10000000000,
                      "max": 1.62,
                      "max-time": 1649788690426089532,
                      "min": 1.62,
                      "min-time": 1649788690426089532
                      }
                    },
                   "extended": {
                      "state": {
                         index: 1
                         "fec-mode": "openconfig-platform-types:FEC_ENABLED",
                         "fec-uncorrectable-words": 0,
                         "fec-corrected-words":0
                               }
                   }
                  }
                 }
                 }
```
## <span id="page-5-0"></span>**Client Configuration Details**

The following table explains the different commands that are used for 100G and 400GE client ports.

#### **Table 3: Configuration Details for 100G and 400GE Client Ports**

} }

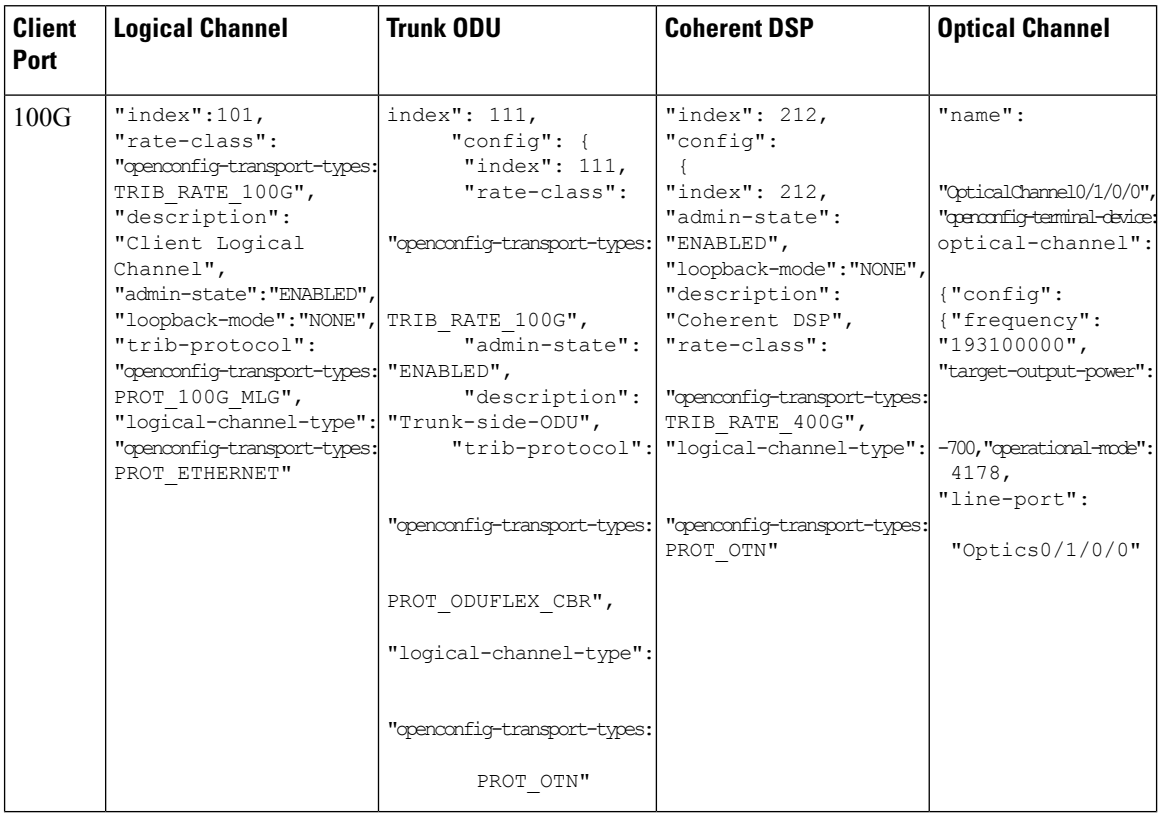

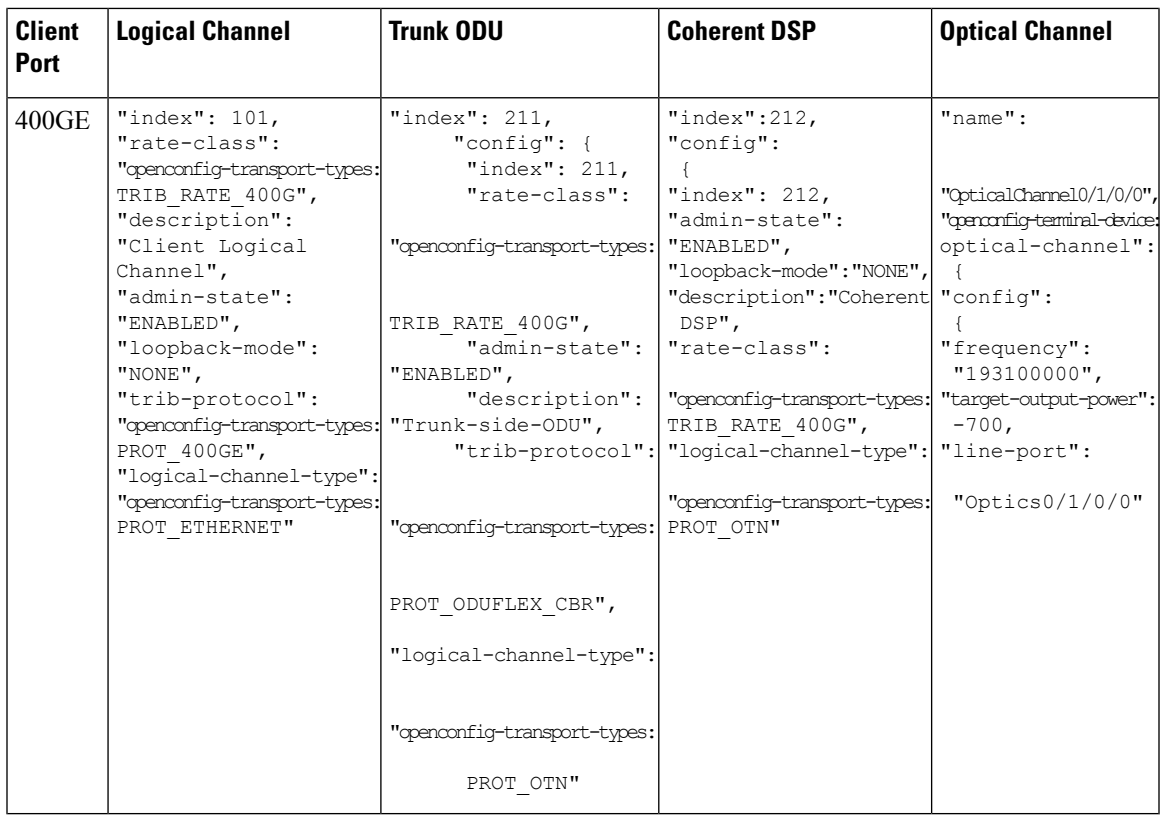

**Note** Trunk payload rate determines the Trib rate.

### <span id="page-6-0"></span>**Sample Configurations**

**Configuring 400 TXP (Client and Slice )**

```
{
"openconfig-terminal-device:terminal-device": {
 "logical-channels": {
  "channel": [
   {
    "index": 101,
    "config": {
     "index": 101,
     "rate-class": "openconfig-transport-types:TRIB_RATE_400G",
     "admin-state": "ENABLED",
     "description": "Client Logical Channel",
     "trib-protocol": "openconfig-transport-types:PROT_400GE",
     "logical-channel-type": "openconfig-transport-types:PROT_ETHERNET"
    },
    "ingress": {
     "config": {
  "transceiver": "Optics0/1/0/1"
     }
```

```
},
"logical-channel-assignments": {
 "assignment": [
  {
   "index": 1,
   "config": {
    "index": 1,
    "allocation": "400",
    "assignment-type": "LOGICAL_CHANNEL",
    "description": "logical to logical assignemnt",
    "logical-channel": 111
    }
   }
 ]
}
},
{
"index": 111,
"config": {
 "index": 111,
 "rate-class": "openconfig-transport-types:TRIB_RATE_400G",
 "admin-state": "ENABLED",
 "description": "Trunk-side-ODU",
 "trib-protocol": "openconfig-transport-types:PROT_ODUFLEX_CBR",
 "logical-channel-type": "openconfig-transport-types:PROT_OTN"
},
"logical-channel-assignments": {
 "assignment": [
   {
   "index": 1,
   "config": {
    "index": 1,
    "allocation": "400",
    "assignment-type": "LOGICAL_CHANNEL",
    "description": "logical to Logical",
    "logical-channel": 30000
   }
   }
 ]
}
},
{
"index": 201,
"config": {
 "index": 201,
 "rate-class": "openconfig-transport-types:TRIB_RATE_400G",
 "admin-state": "ENABLED",
 "description": "Client Logical Channel",
 "trib-protocol": "openconfig-transport-types:PROT_400GE",
 "logical-channel-type": "openconfig-transport-types:PROT_ETHERNET"
},
"ingress": {
 "config": {
   "transceiver": "Optics0/1/0/2"
 }
},
 "logical-channel-assignments": {
 "assignment": [
  {
   "index": 1,
    "config": {
    "index": 1,
    "allocation": "400",
```

```
"assignment-type": "LOGICAL_CHANNEL",
         "description": "logical to logical assignemnt",
        "logical-channel": 211
       }
      }
     ]
     }
    },
    {
     "index": 211,
     "config": {
     "index": 211,
      "rate-class": "openconfig-transport-types:TRIB_RATE_400G",
     "admin-state": "ENABLED",
     "description": "Trunk-side-ODU",
      "trib-protocol": "openconfig-transport-types:PROT_ODUFLEX_CBR",
     "logical-channel-type": "openconfig-transport-types:PROT_OTN"
     },
     "logical-channel-assignments": {
      "assignment": [
       {
       "index": 1,
        "config": {
        "index": 1,
        "allocation": "400",
        "assignment-type": "LOGICAL_CHANNEL",
        "description": "logical to Logical",
        "logical-channel": 30000
       }
      }
     ]
     }
    },
    {
     "index": 30000,
    "config": {
     "index": 30000,
      "admin-state": "ENABLED",
     "description": "Coherent DSP",
     "logical-channel-type": "openconfig-transport-types:PROT_OTN"
     },
     "logical-channel-assignments": {
      "assignment": [
       {
       "index": 1,
        "config": {
        "index": 1,
        "allocation": "800",
        "assignment-type": "OPTICAL_CHANNEL",
        "description": "logical to optical",
        "optical-channel": "OpticalChannel0/1/0/0"
        }
      }
     ]
     }
    }
  ]
 }
},
"openconfig-platform:components": {
"component": [
 {
```

```
"name": "OpticalChannel0/1/0/0",
  "openconfig-terminal-device:optical-channel": {
   "config": {
    "line-port": "Optics0/1/0/0"
   }
  }
 }
\, \, \,},
 "openconfig-interfaces:interfaces": {
  "interface": [
  {
   "name": "Optics0/1/0/0",
   "config": {
    "name": "Optics0/1/0/0",
    "type": "iana-if-type:opticalChannel",
    "description": "T0",
    "enabled": "true"
   }
  }
 ]
}
}
```